# 拡張現実を用いた設置シミュレーションと他の応用

Product Location Simulation and Other Applications Using Augmented Reality

東 立\* Ryu HIGASHI

# 要旨

昨今,スマートフォンの普及と相まって拡張現実が一 般的に認知されてきている。市場ではアミューズメント に利用されることが多いが,ビジネス的な課題解決にも 応用されている。

コニカミノルタでは2011年12月に拡張現実を用いて プリンターの設置をシミュレーションするスマートフォ ン用アプリケーション"AR Printer"を発表した。ス マートフォンのカメラで見ると設置したい場所に実物大 のプリンターが表示されるので,従来に比べて簡単かつ 直感的にプリンターの設置スペースを確認できるツール である。

ビジネス的な制約から本アプリケーションは短期間で の開発が求められたため,既存技術の中から適切なもの を採用することは重要な課題であった。同時に設置シ ミュレーションの品質を満たすために,認識精度やリア ルな表現の面で工夫が必要であった。

また,本アプリケーションの展開としてスマートフォ ンの画面に全体が収まらないくらい物理的に大きなもの を表示するための技術解決や,既存のものを認識してそ こに仮想物体や映像を表示するアプリケーションの試作 を行った。

今後は現実世界と仮想世界の間での情報交換, および 拡張現実の表現技術とロケーション情報との組合せで更 に付加価値のあるソリューションへの展開を検討している。

# Abstract

Augmented reality (AR) has recently gained public recognition along with the spread of smartphones. AR is often used for amusement, but it is also used to provide business solutions.

In December 2011, Konica Minolta announced the smartphone application, AR Printer, that simulates printer placement for installation using AR. When a customer sees a prospective printer installation location through a smartphone, a virtual printer of correct scale is superimposed in the prospective location imaged on the smartphone. AR Printer allows customers to check the prospective installation location more easily and intuitively than ever before.

Because, for business reasons, AR Printer had to be developed in a short time, selecting appropriate technology was very important. At the same time, several devices were needed to accommodate accuracy of recognition and expression of reality so as to provide the visual quality necessary in simulating the placement of a printer.

Further, in developing the application, technology was developed to display products so large that the display screen of a smartphone cannot accommodate their entire image. A prototype application was created which recognizes a printed image and then displays a still image of a virtual product or a video of that product at the prospective installation location of the product.

For the future, we are studying ways to apply AR technology to further value-added solutions including information exchange between the real world and the virtual world, and including AR displays, with and without markers, combined with location information regarding MFPs (multifunction peripherals).

## 執筆者

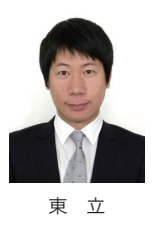

\*コニカミノルタソフトウェア研究所㈱ 第2開発部

# 1 はじめに

現在プリンターは普及期にあり,そのニーズは多様化 してきている。搭載機能,要求品質,利用環境などが様々 で,プリンターメーカーには素早くそれらに個別に対応 することが求められている。

一方ではスマートフォンやクラウド環境,画像や音声 を認識する技術,マルチタッチやジェスチャーによる操 作などの技術が一般に普及すると共に日々進歩しており, それらや更に新しい技術をウォッチし,いち早く実ビジ ネスのソリューションに活用することが求められている。

そのような中,プリンターを設置するスペースを確認 したいという問い合わせは販売部門に多く寄せられる ニーズの1つである。従来はカタログの寸法図を見なが らメジャーで計測するなどしていた。また設置スペース は足りていても,プリンターを設置したときのボリュー ム感は店頭に展示されている場合とオフィスに置いた場 合とでは異なる場合もある。

そこでコニカミノルタでは拡張現実(Augmented Reality, 以下AR)を用いてプリンターの設置をシミュ レーションするスマートフォン用のアプリ「AR Printer」 を2011年12月に発表した。

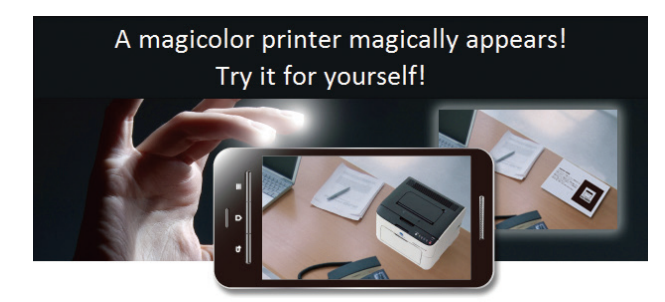

Fig. 1 AR Printer in operation. http://www.konicaminolta.jp/business/products/printers/ar\_printer/ index.html

ARは周囲の環境に情報を付加することで人間から見 た世界を拡張する技術である。スマートフォンのアプリ ケーションから見るとCGと現実の背景が合成されて表 示される事例がよく見られる。現在一般に利用できるAR 技術は3種類に大別される。

- 1) マーカー型 QRコードのようなマーカーを用いて現実世界の3 次元座標を推定し仮想世界と合成する技術。
- 2) マーカーレス型(イメージマーカー型) QRコードのようなマーカーの代わりに任意の画像 をマーカーにして現実世界の3次元座標を推定し仮 想世界と合成する技術。
- 3) ロケーション情報型 GPSやジャイロなどの位置センサーを用いて現実世 界の位置を特定し仮想世界と合成する技術。

「AR Printer」はマーカー型のAR技術を用いたスマー トフォン用のアプリケーションで,カメラで見ると実物 大のプリンターがそこに置かれているように表示される。 本稿では「AR Printer」で用いた技術と他の応用事例に ついて技術紹介を行う。

# 2 設置シミュレーションアプリの開発

## 2. 1 開発の目的

利用者が自分で簡単に商品の設置をシミュレーション できるツールを提供する。スマートフォンが普及してい る現状では説明書を読まなくても操作できる程度の分か りやすさと,設置スペースを確認するための精度が必要 である。Fig. 2 は想定するユースケースである。

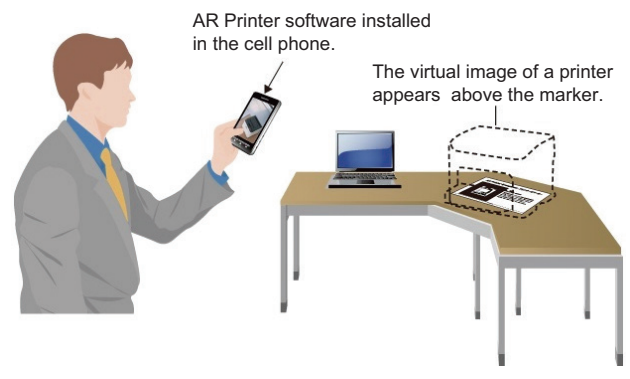

Fig. 2 An example of applying AR Printer.

# 2. 2 目標レベル

## 2. 2. 1 リアルな表現

設置シミュレーションの目的を満たすために寸法と形 状が実物に忠実であり、更に色や質感を再現して設置の ボリューム感が伝わるリアルさが必要である。また撮影 している現実世界が画面に表示されるのと同時に仮想世 界を合成して表示するリアルタイム性も求められる。

# 2. 2. 2 短期間での開発

年末商戦に向けてアプリリケーションを配布する。こ のタイミングを逃すとビジネス効果が半減するため、開 発期間は提案時期から逆算して約3週間とする。

## 2. 3 目標達成の施策

#### 2. 3. 1 既存ライブラリの利用

これまでに数種類のAR技術を用いて試作を行ってき た中で,今回はマーカー型のAR技術であるARToolKit を採用した。ARToolKitはARの草分け的な存在で使用 実績も多く短期間の開発では信頼して使用できる。

## 2. 3. 2 CADデータの流用

プリンター開発の初期段階で作成するCADデータを流 用することで実物に忠実な寸法と形状が再現でき、更に 開発期間を短縮できる。CADデータそのものはスマート

フォンでは扱えないため読み込み可能なCGデータに変 換する必要がある。

## 2. 3. 3 スマートフォンの利用

多くのスマートフォンは高性能なカメラを搭載し,3D のCGを描画する処理能力があるので,特別な機材を用 意しなくてもそれ単体で設置シミュレーションに必要な 能力を有する。またスマートフォンの流通インフラを用 いることで従来に比べて速くアプリケーションを配布す ることができる。

## 2. 4 工夫した点

#### 2. 4. 1 マーカーのデザイン

マーカーのデザインには表示する仮想物体との関係が わかるような図案を用いることにしたが,マーカーの認 識精度はカメラ性能に影響され,また簡単な図案のほう が認識しやすい。そのため複数用意した図案の認識率を 実際にスマートフォンで検証して最適なデザインを決定 した。Fig. 3 上段は実際に採用した一辺8センチメートル のマーカー, Fig. 3 下段はそれに対応するプリンターの 写真である。

また,マーカーに光があたって白く反射すると黒い部 分が白いと認識されてしまいマーカーを見つけることが できなくなる。このため,マーカーを印刷するリーフレッ トには光沢の少ないインクを用いて反射を防止した。

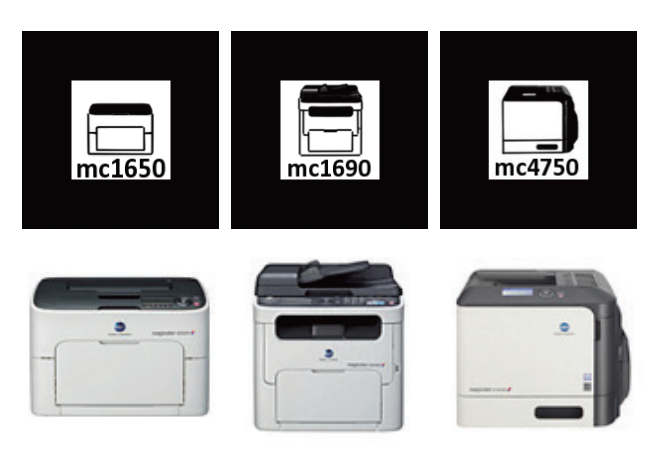

Fig. 3 Markers (8 cm x 8 cm) and their corresponding printers.

## 2. 4. 2 3DCGデータの修正

3DのCGデータは汎用的なフォーマットに変換する必 要があったが,変換に使用するソフトにより出力結果に 若干の違いが生じる。場合によってはスマートフォンで 表示すると形状や色に欠損が発生することもあるので, 適宜CGデータの設定値を修正する必要があった。

また本アプリケーションのビデオ情報は20fpsである ため1/20秒で処理可能な程度にデータを軽量化する必 要があった。スマートフォンのハードウェア性能は様々 であるため代表的な機種を対応機種に選定し,各々動作 を検証した。

## 2. 4. 3 仮想物体の光源設定

現実世界の光を仮想世界に再現することはスマーフォ ンでは困難なため,一般的な屋内での使用を想定して環 境光,拡散光,鏡面光と光源の位置を設定した。現実世 界と仮想世界で光源をマッチングさせることは今後の技 術課題である。

Fig. 4 左は通常のカメラでマーカーを撮影した場合, Fig. 4 右はAR Printerで撮影した場合である。

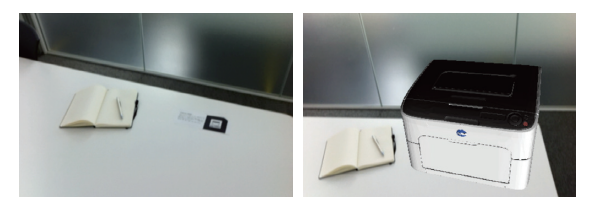

Fig. 4 The image (left) of a marker taken by a camera not using AR Printer, and an image (right) taken by a smartphone using "AR Printer".

## 2. 5 効果

短期間開発のための施策により,当初予定通りの発表 を果たし,年末商戦に間に合わせることができた。

AR Printerを発表してから三ヶ月後の集計調査で,対 応するプリンターのウェブサイトへのアクセス数が増加 したことが分かった。

また社内外からARを用いたアプリケーションの開発 について問い合わせがあった。

## 3 展開のための課題解決

## 3. 1 物理的に大きなものを表示する

3. 1. 1 課題

物理的に大きな製品の表示は,スマートフォンの画面 に全体が入らないため撮影者が移動しながら使用するこ とが多い。その際マーカーが画面から外れてしまうと仮 想物体が表示されなくなる。また離れて撮影する場合は マーカーが小さく写るため認識しづらくなる。

## 3. 1. 2 解決方法

1) マーカーを複数配置する

マーカーを複数配置するといずれかのマーカーが画 面に入りやすくなる。各マーカーはそれぞれの相対 的な位置関係が定義されているため,どれか1つの マーカーがカメラで撮られていれば仮想物体全体を 表示することができる。Fig. 5 はデジタル印刷シス テムbizhub PRESS C8000の最長構成(約7.6メー トル)を表示するために複数のマーカーを関連づけ た図である。

2) マーカーを大きくする マーカーのサイズを大きくすると離れて撮影しても マーカーを認識しやすくなる。一辺24センチメート ルのマーカーを使用した場合,5メートル程度離れ ていてもマーカーを認識することができた。

## 3) 広角レンズを用いる

スマートフォンに広角レンズを装着することで更に 全体を画面に表示し易くなる。その際カメラキャリ ブレーションデータは広角レンズ装着時のものを設 定する。

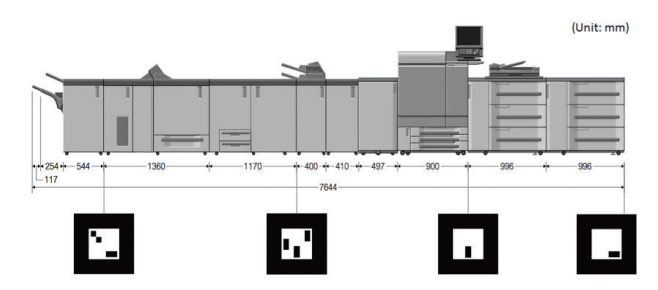

Fig. 5 The bizhub PRESS C8000 and multiple markers. Four markers are used to display this large product (the bizhub PRESS C8000 is about 7.6 m long).

物理的に大きなものは実際に搬入することが困難であ るためAR技術で設置シミュレーションを行う効果は大 きい。

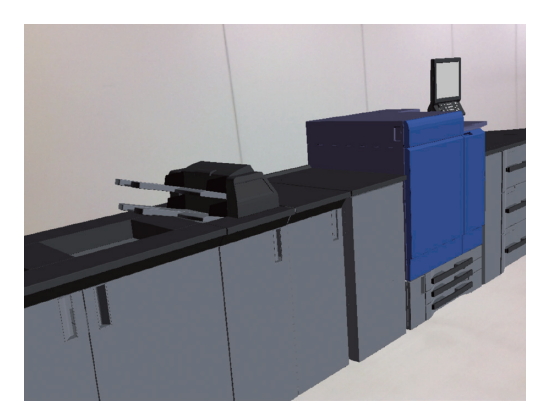

Fig. 6 Virtual bizhub PRESS C8000 imaged by AR Printer. When a photo of any one of the markers is taken by a smartphone, the whole image can be displayed on the screen. Because mentally visualizing large products such as this is especially difficult, simulating the installation placement of the product is very effective.

# 3. 2 既存のものをマーカーにする

3. 2. 1 課題

仮想物体を表示させたい場所にマーカーを配置するこ とができない場合や,人物の顔や既存のパンフレットな どに仮想物体を表示させたい場合がある。

# 3. 2. 1 解決方法

カメラで撮った写真などをマーカーにするマーカーレ ス型技術を用いることでマーカーを配置しておかなくて も仮想物体を表示できる。マーカーレス型技術では画像 の特徴点を用いるため均一な画像よりもある程度複雑な 画像の方がマーカーとしての信頼性が高い。Fig. 7 左は マーカーに用いる画像, Fig. 7 右はその画像から特徴点 を抽出した例である。

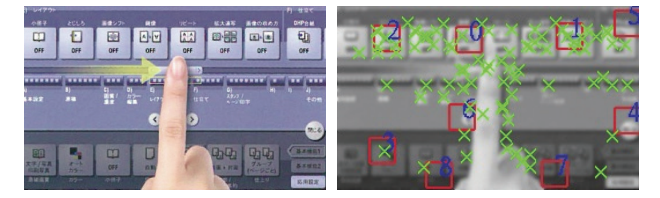

Fig. 7 Marker-less technology. An example of an image (left) used as a marker, and an image (right) with extracted characteristics (x marks).

製品の操作方法は静止画による説明よりも動画で見た 方が分かりやすいことが多い。そこでカタログに記載さ れている静止画が動画に置き換わって表示されるアプリ ケーションを試作した。Fig. 8 左はプリンター複合機の カタログでパネル操作を説明している部分(bizhub C754/C654のパンフレット),Fig. 8 右はアプリケーショ ンから見た場合に静止画部分が動画に置き換わっている ところである。現実世界に存在するものをマーカーにし て仮想物体を表示することでARの用途が更に広がるこ とが期待される。

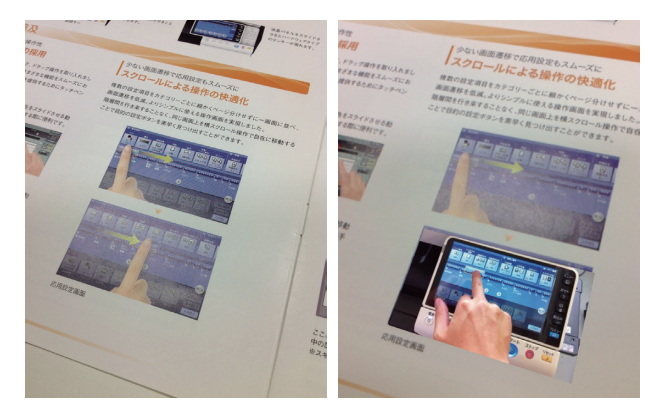

Fig. 8 Example of video instructions on operating a product. On the left is a still picture from a bizhub C754/C654 brochure explaining an operation, and on the right are video instructions that appear when viewed through a smartphone equipped with the AR Printer application.

# 4 更なる活用に向けて

# 4. 1 現実世界と仮想世界の相互作用

仮想物体に触る,または仮想物体が現実世界に影響を 及ぼすなど現実世界と仮想世界の間で物理法則を合わせ る試みは各地で研究が進められている。

現実世界と仮想世界の相互作用を複合機(MFP)に応 用する例として次のようなことを検討している。

1) 設置シミュレーションで現実物体との衝突を検知 現状のARによる設置シミュレーションでは目視で 設置の可否を判定することになる。そこで周囲の現 実物体を認識して,仮想空間に仮想物体として表示 すれば仮想物体同士の衝突は判定できるため目視に

よらない設置の可否判断が実現できる。また実際に ARで表示された複合機(MFP)の周囲で作業した り歩行したりすることで動線のシミュレーションも 実現できる。

2) 設計段階でのユーザビリティ評価 設計フェーズの初期には筐体やパネル操作部分が出 来上がっていないため,ユーザビリティを評価して 設計に反映することが難しい。またそれらの精巧な モックアップの作成はオーダーメイドであるため高 価である。そこで設計データ(CADなど)を用いて ARにより筐体やパネルを表示し更にそれらを操作 することができれば,品質向上や費用削減の効果が 期待できる。

## 4. 2 ロケーション情報の利用

スマートフォンではGPSの情報や基地局との距離など を用いて現在位置をある程度推定することができる。ま た複合機(MFP)の設置位置が蓄積されるようになれば, これらロケーション情報とARの表現技術を組み合わせ ることで更に付加価値のある展開が考えられる。

- 1) 設置シミュレーションに情報を付加 複合機(MFP)の印刷枚数などの情報はクラウド環 境に蓄積されつつある。そこで設置シミュレーショ ンに加えて,その地域の電力料金やその機種の平均 的な使い方から想定されるランニングコストを表示 したり,その地域の消耗品の配送期間を表示したり することでより付加価値のあるシミュレーション情 報が提供できる。
- 2) 利用空間を制限することによるセキュリティ確保 管理者だけ,特定の個人だけを想定した操作は物理 的な操作パネルではなくARで表示された操作パネ ルを使うことで不特定多数の利用を制限できる。こ の場合、スマートフォンはモバイル性が高いためア プリケーションを所有している者が様々な場所で前 述の操作を行う可能性が懸念される。そこでARに よる操作パネルの表示を予め決められたエリア内に 限定すれば,GPSで現在位置を特定することにより 空間的な制限も加わり更なるセキュリティの確保に つながる。

今後ARが,その存在を意識しないほど自然に日常生 活の中で用いられるようになれば,さらに実用的な技術 として発展が期待できる。